# **VASCO NOVICE JUNIJ 2023**

# Potni nalogi v oblaku z opcijo potrjevanja in likvidacije

*Med uporabniki postajajo oblačne rešitve vedno bolj priljubljene, zato smo že pred časom ponudili svojo različico oblačnih aplikacij tudi mi. Uporabniki lahko izbirajo med aplikacijami, kot so eKpf (Knjiga prejetih faktur), ePn (Potni nalogi) in eFa (Fakturiranje).* 

*Spletna aplikacija ePN poleg obstoječih funkcionalnosti klasične »windows« verzije programa PNW, katerega uporabniki poznate do sedaj, omogoča takojšen vnos podatkov na terenu, vnos in potrditev zahtevka delavca za potni nalog, ter likvidacijo naloga pred izplačilom.* 

## *Osnovne funkcionalnosti aplikacije:*

- *Vnos zahtevka za na pot.*
- *Potrditev zahtevka s strani nadrejenih (izbirno) z možnostjo avtomatskega pošiljanja 'naloga za na pot' na e-naslov delavca.*
- *Zavrnitev / storno zahtevka.*
- *Vnos stroškov na poti, izračun dnevnic za domače in tuje potne naloge tudi v drugih valutah.*
- *Izplačila akontacij.*
- *Vnos poti preko Google maps (pogoj je plačljiv Google račun).*
- *Avtomatski izračun dnevnic.*
- *Posebna prilagoditev izračuna dnevnic za uporabo v javnem sektorju.*
- *Pripenjanje in ogled prilog (skenov) na nalogu.*
- *Zaključek z likvidacijo ter izplačilo potnega naloga z izvozom plačilne datoteke za spletno banko.*
- *Pošiljanje obvestil o likvidaciji in izplačilu delavcu na e-pošto.*
- *Logične kontrole pri vnosu, potrjevanju, obračunu in likvidaciji.*
- *Temeljnica za glavno knjigo s kontrolami ter evidenčna temeljnica za javni sektor.*
- *Prenos stroškov do in nad uredbo v program Plače.*
- *Nastavljivi izpisi, rekapitulacija.*
- *REK-O obrazec za izplačila do uredbe.*
- *Revizijska sled.*
- *Prilagoditev pravic uporabnikov, nastavljiva preglednica nalogov ter še marsikaj.*

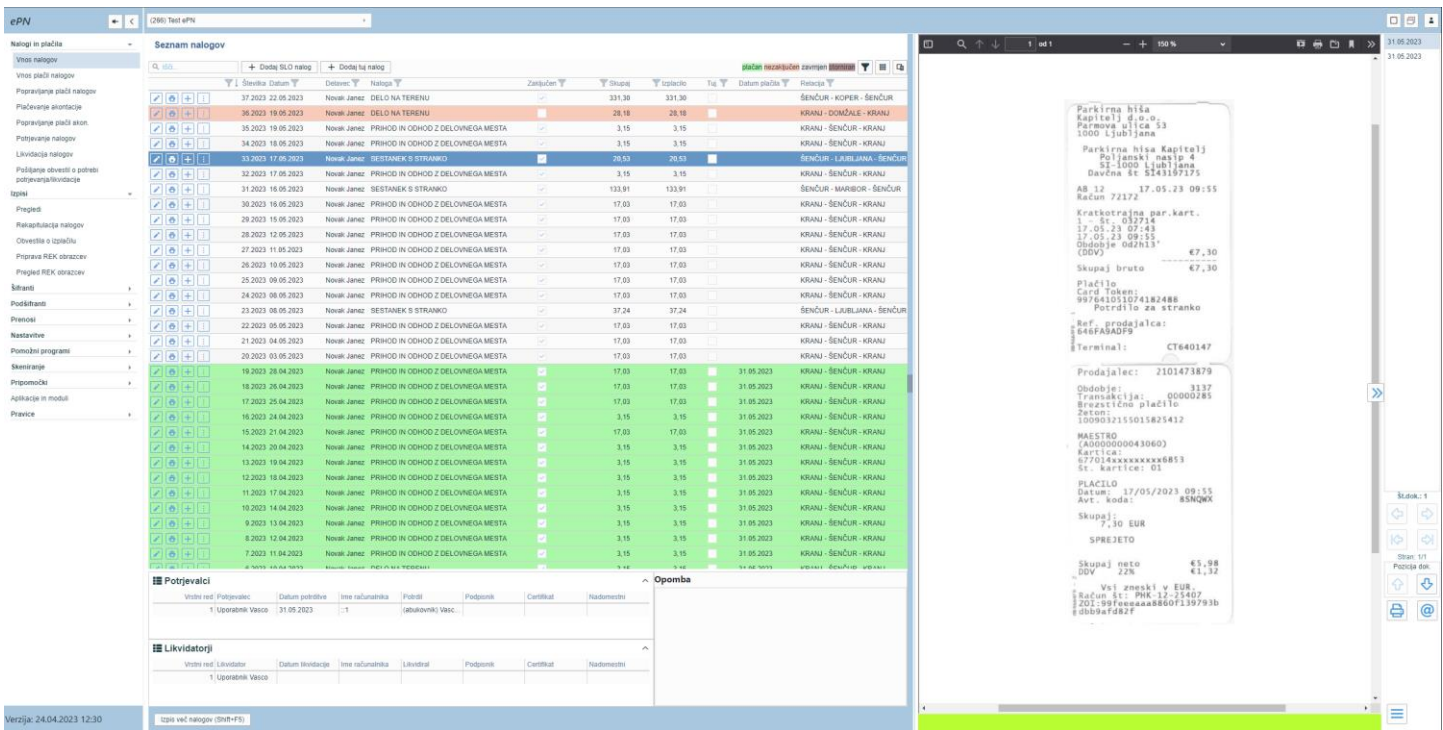

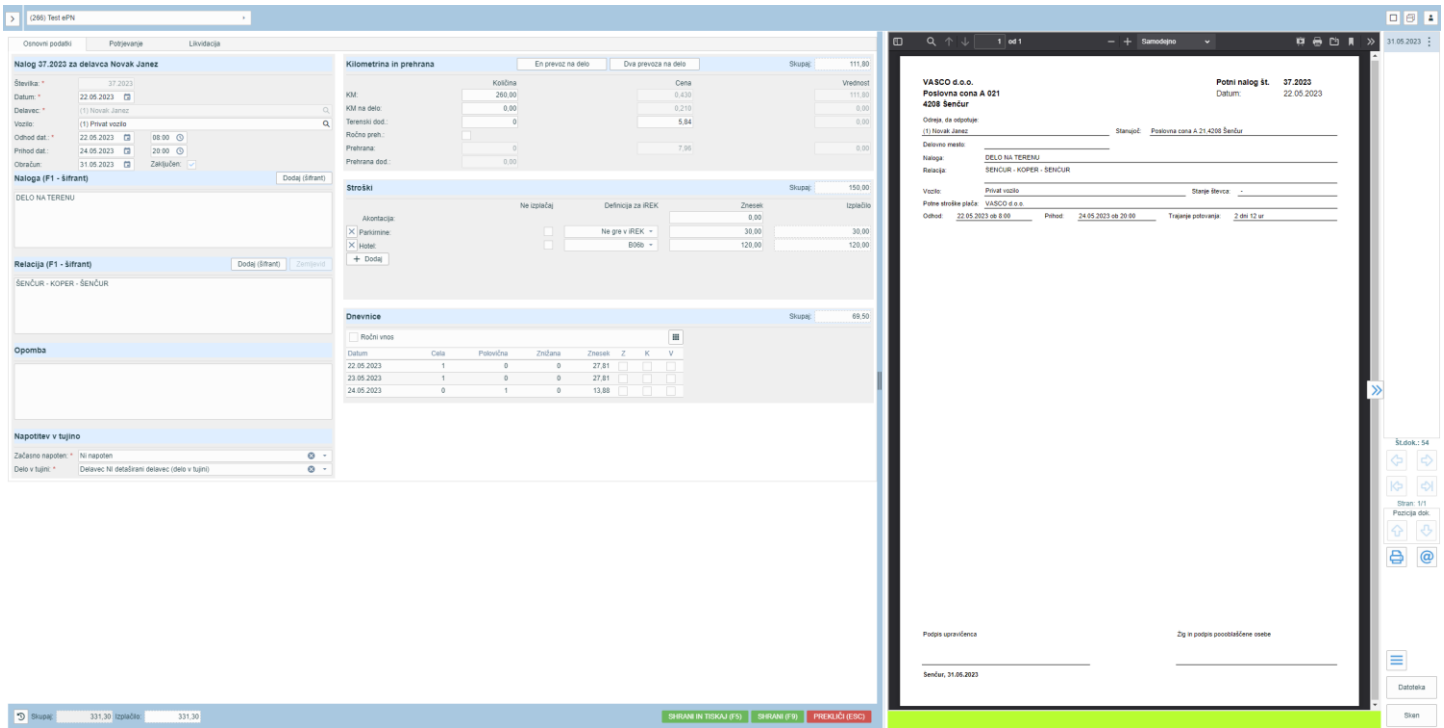

*Aplikacija ePn je sodobna in enostavna rešitev za vse vrste uporabnikov, tudi zahtevnejših z opcijo potrjevanja in likvidacije ter javne zavode s svojimi specifikami. Zaradi svoje oblačne tehnologije je na voljo preko brskalnika iz katerekoli lokacije. Za več informacij nam pišite na [info@vasco.si](mailto:info@vasco.si) ali pokličite 059 335 550.* 

## *Cenik ePN (cene so brez DDV)*

- *15,00 eur mesečno (en uporabnik že vštet v ceno)*
- *15,00 eur mesečno modul Likvidacija*
- *1,00 eur mesečno za 500 MB diska. Za vsakih nadaljnjih 500 MB je dodatni 1,00 eur mesečno,*
- *5,00 eur mesečno vsak dodatni uporabnik,*
- *2,00 eur mesečno vsak dodatni uporabnik, ki je le potrjevalec in/ali likvidator,*
- *5,00 eur mesečno vsako dodatno podjetje (plus 1,00 eur doplačila za 500 MB diska)*
- *V ceni ni všteta Vasco pomoč. Pomoč, nastavitve in uvajanje se plačuje po porabljenem času, obračunski interval je 15 minut. Strošek ene ure je 60,00 eur.*

# Regres za letni dopust – obračun regresa do uredbe

- 1. Najprej vsem delavcem, ki bodo dobili regres, pod ustrezno vrsto plačila (VP-251, za uporabnike SPJS pa VP-401) vnesemo znesek regresa. Če dobijo regres vsi delavci in v enakem znesku, si lahko pomagamo s podprogramom v meniju 1.1.2. Vnos določenega VP-ja za vse delavce.
- 2. Po vnosu zneskov regresa, gremo v meni 1.3 Obračunavanje. Tu nastavimo obdobje, datum izplačila, višino regresa na zaposlenega (letni podatek in ne znesek trenutnega izplačila) ter ostale podatke. Bistveno je, da izklopite parameter Trgam kredite (seveda le v primeru, da izplačujete regres ločeno od plače), medtem ko večino ostalih podatkov lahko ohranite.
- 3. Po končanem Obračunavanju preverimo pravilnost izračuna, nato po istem postopku kot pri plači, izpišemo obračunske liste za delavce, obrazce za FURS ter plačamo pripravljene naloge (JS odda še datoteko ISPAP v meniju 1.6.F).
- 4. Ko smo regres izplačali, oddali obrazce ter ga poknjižili v Glavno knjigo, ga shranimo v letno evidenco preko menija
- 5. 1.8 Zaključek shranitev (ažuriranje) plač.

**Posebnost za Javni sektor:** Po trenutno veljavni zakonodaji je višina regresa za javne uslužbence enaka minimalni plači. Višina minimalne plače v letu 2023 je 1.203,36 eur bruto. V meniju 4.1 preko gumba »Prenesi/Osveži« imate na voljo izpis Višina regresa glede na datum vstopa – izstopa ter delež DM. Izpis vam preračuna višino regresa glede na trenutni obseg zaposlitve in vam lahko služi kot pripomoček.

Če se vlada in sindikati v zadnjem trenutku dogovorijo za izplačilo regresa v drugačni višini in v odvisnosti od plačnega razreda zaposlenega, je v meniju 4.1 in 4.2 na voljo izpis Plačni razredi za Regres.

# Regres za letni dopust – obračun regresa nad uredbo

V primeru izplačila Regresa nad uredbo, je potrebnih nekaj dodatnih nastavitev.

- 1. V primeru, da kateri od delavcev dobi regres, ki presega 100% povprečne plače zaposlenih v Republiki Sloveniji za predpretekli mesec, potem pod VP za regres nad uredbo, vnesete znesek nad uredbo (VP-252, za SPJS pa VP-402).
- 2. V meniju 1.3 Obračunavanje, morate na gumbu »F4 Posebnosti« nastaviti naslednje podatke:
- Formula za znesek vpišemo B252 oz. B402 za SPJS.
- Formula-dohodki brez prisp. sivo polje in ga program definira samodejno
- Na koliko mesecev nastavimo na 12 (lahko na 6 ali manj, če regres izplačujemo v dveh ali več delih). Obstaja tudi možnost nastavitve »mesecev« na posameznem delavcu in sicer v meniju 1.2 preko gumba »F8 Povpr.stop.«. Vrednost v polju »Na koliko mesecev« ima višjo prioriteto kot splošna nastavitev.
- **Prištejem plačo ki je ažurirana dne - kadar regres izplačujemo ločeno od plače, tu vpišemo datum shranitve zadnje plače. Če regres izplačujemo skupaj s plačo, potem ta datum pustimo prazen**.
- **Če ni osnove za davek potem... -** tu nastavimo opcijo **Davek računam po minimalni stopnji 16%.** Torej ta pogoj (»če ni osnove za davek«) velja le v primeru, da program samodejno ne more izračunati osnove za dohodnino (npr., izplačilo regresa osebi na porodniškem dopustu, izplačilo regresa novo zaposleni osebi, ki ji je regres prvo izplačilo pri novem delodajalcu...)

Na koncu nastavitev gumba »F4 Posebnosti« potrdimo z F9 in naredimo Obračunavanje.

3. Vsi nadaljnji koraki so enaki, kot za »obračun regresa do uredbe«.

## Avtomatska povezava programa Fakturiranje in maloprodajnega POS terminala

V programu Fakturiranje smo podprli možnost avtomatske povezave maloprodajnega izdajanja računov (meni 2.4.) s POS terminalom za bančne kartice. **Poleg že obstoječega sistema SIX Payment, smo dodali še Bankart POS** podporo bankam NLB, NKBM, SKB banka, Gorenjska banka in druge.

Modul avtomatsko komunicira s POS terminalom, tako, da prodajalcu ni potrebno posegati po njem in vnašati zneska nakupa. S tem se zmanjša možnost napak in pohitri samo delo izdaje računa.

Cena modula je 60,00 eur + DDV, mesečno vzdrževanje pa 10,00 eur + ddv. Cene so za posamezni POS terminal.

## Morda niste vedeli …

1. V programih Fakturiranje (Faw, Faw LT, FawS,...) smo v meniju 2.2.5 (Pregled izdanih računov) na gumbu "Filter" dodali možnost prikazovanja plačanih/neplačanih računov:

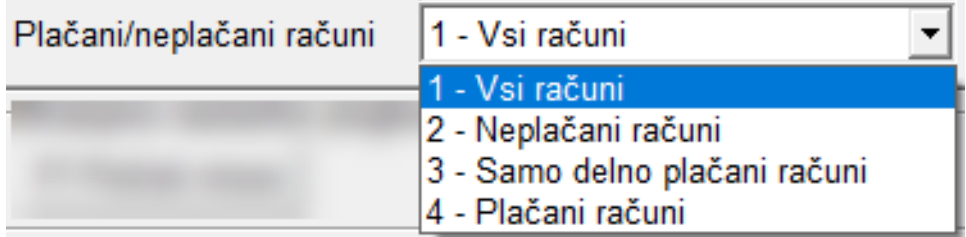

Senčur, junij 2023<br>
VASCO d.o.o.<br> *Senčur, junij 2023*